Detailed description of Gmedia faults V. 0.9.8

**2. During database update a lot of image files were lost, and it is not possible to clear this mistake by restoring the lost files, since the image size datas are lost too and are not possible to restore. The consequence is that the restored images are not visible inside the library and in the album view.**

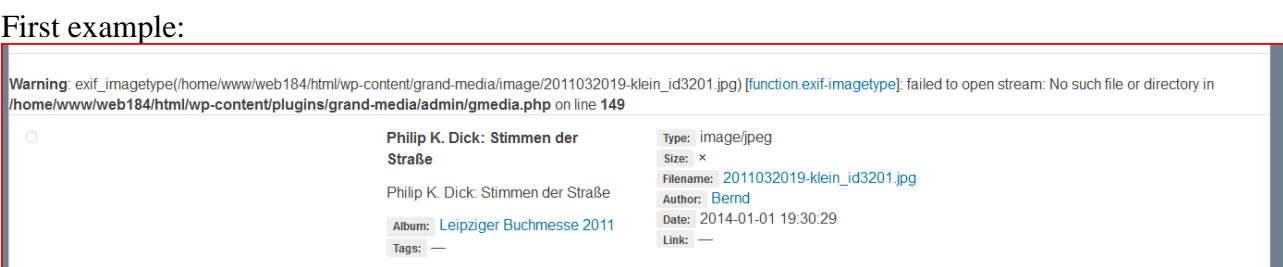

A fault message inside the Gmedia library declares missing of an image file (in this case ".,2011032019-klein\_id3201.jpg"). This file were lost during the database update.

Second example:

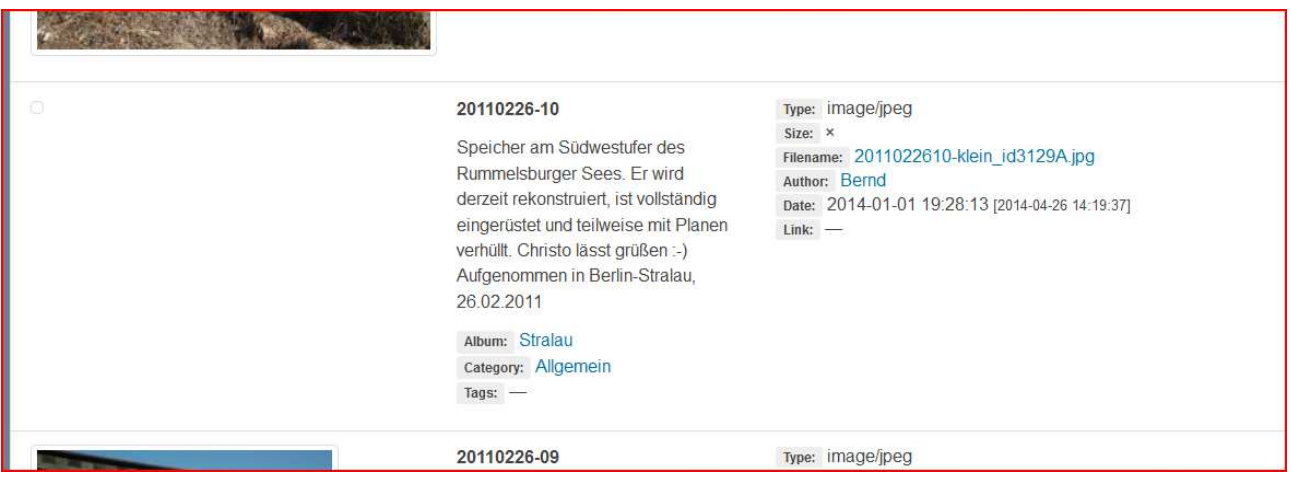

Primarily the same problem (lost image file), but I restored the image file by ftp:// into the requested folder with the requested file name.

Result: No error message, but no preview of the image in the Gmedia library, no image size datas. There is no possibility to start a re-scanning of the image file and there is no possibility to edit the size datas.

Mark: Every time it is possible that an image file will be damaged, and it should be possible to restore it by ftp.

## **3. The thumbnails show not the correct images, the show an image of an other album or no thumbnail.**

There is a faulty logic:

In the first gallery the thumbnail for the first image is taken from the first image of the last gallery of the side.

The thumbnail for the second image is taken from the second image of the last gallery, and if the last gallery has no second image, than from the second image from the second last gallery and so on.

Some examples:

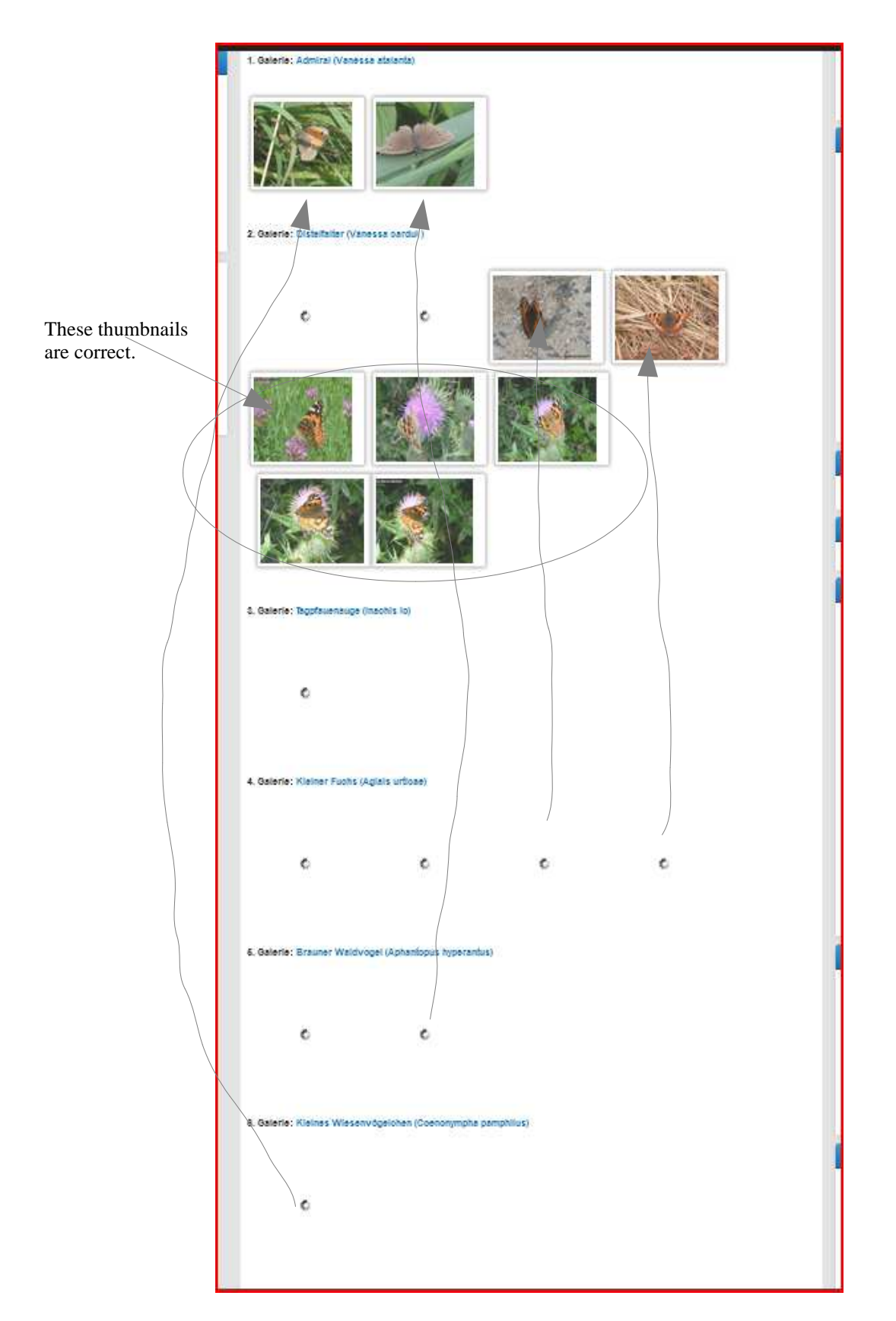

http://blog.berndreichert.de/?page\_id=8470

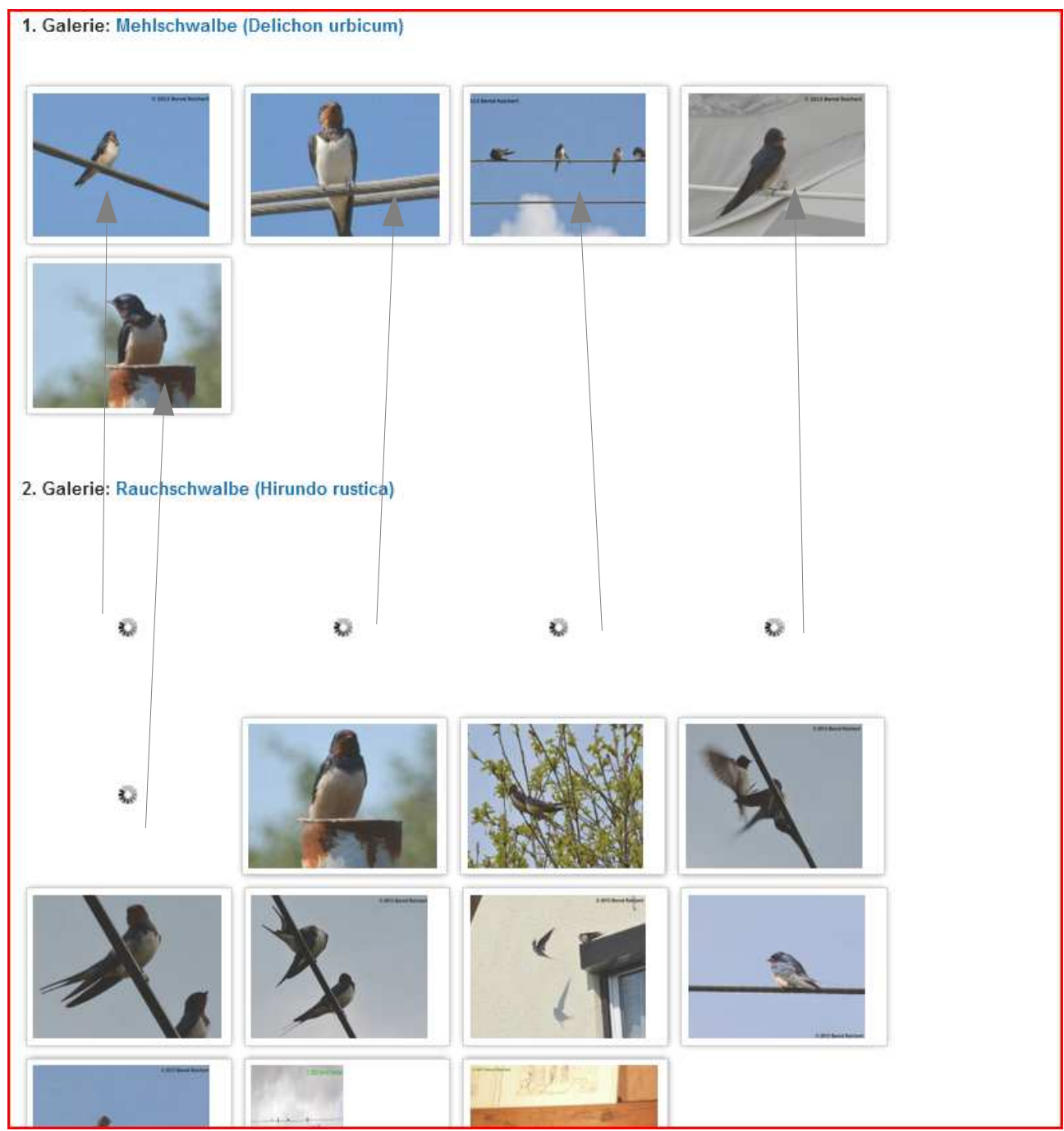

All thumbnails at the first gallery are stolen from the second gallery. http://blog.berndreichert.de/?page\_id=7762

# http://blog.berndreichert.de/?page\_id=7600

The first and second thumbnail of the first gallery "Buchfink" are stolen from the last gallery (seventh) "Kernbeißer".

The third till seventh thumbnails of the first gallery "Buchfink" are stolen from the sixth gallery "Bluthänfling" and so on.

4. it is not possible to delete any item. If I selct an item for deletion and start the "delete"-function, the side mimes deletion of the item, but it will not deleted realy.

First step:

Selection of an image dataset in the Gmedia library

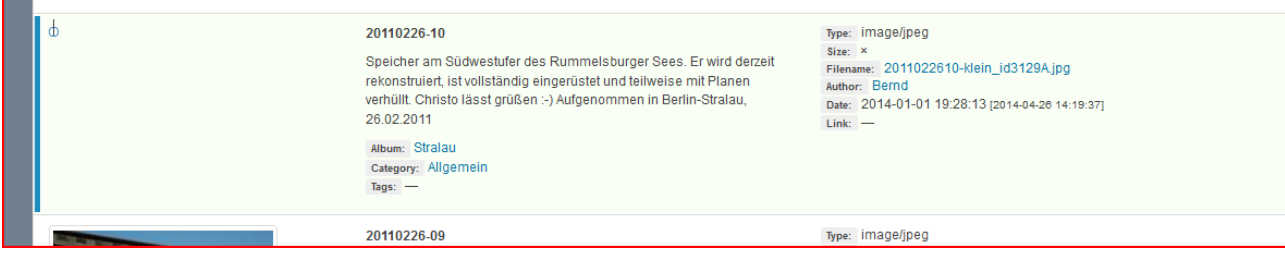

#### Second step:

Selection of "Delete selected items" under "Action"

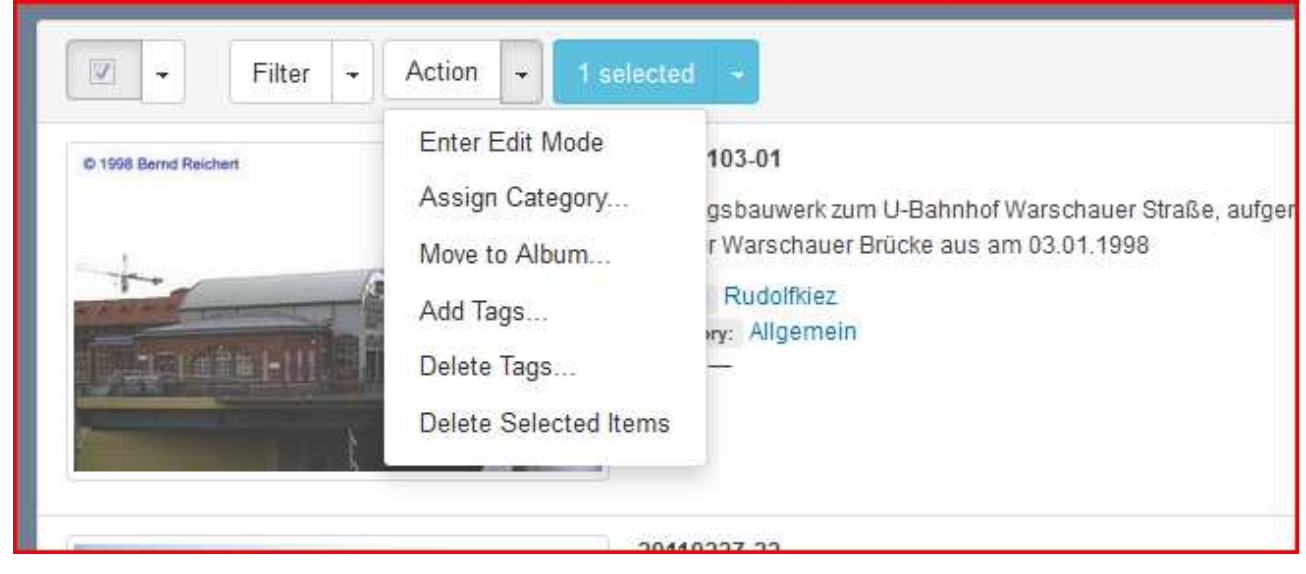

#### Third step: Confirm deletion

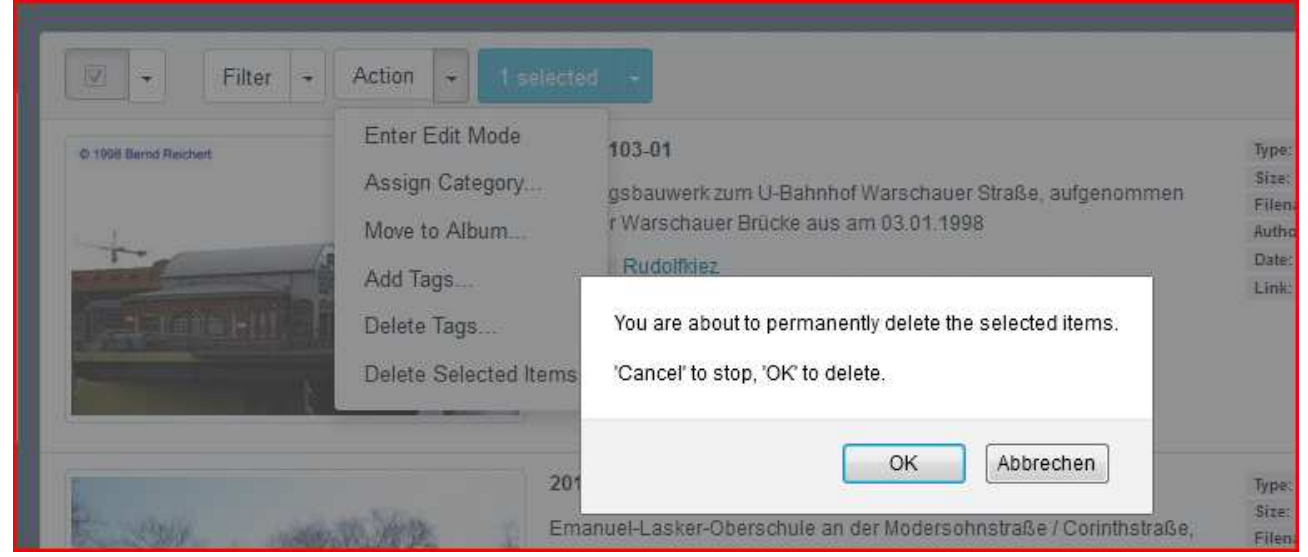

### Fourth step:

The page of Gmedia library will be re-loaded, but the deleted image dataset isn't deleted yet, it is still in the database.

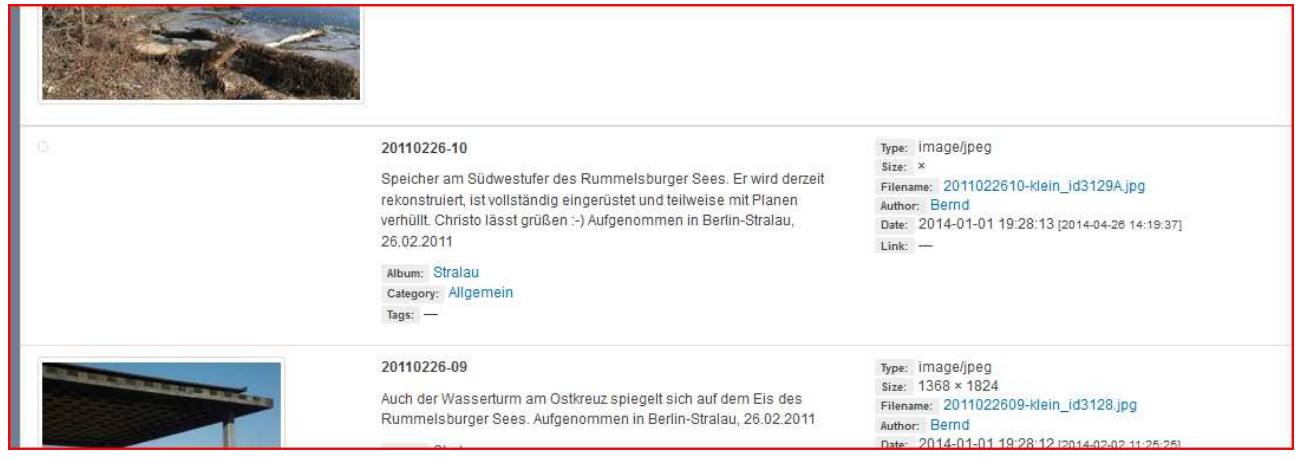